# **Bloomberg Federal Assistance e311 Content Workshop: ARP Project and Expenditure Reporting Workshop**

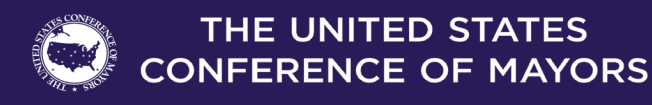

# **E311 Expert Speaker**

#### **Matthew Hanson, CGMS Associate Managing Director at Witt O'Brien's**

- Matthew has more than 25 years of experience in government program and grants management, finance, and agency operations at the federal, state, and local levels.
- Currently, Matthew supports clients nationwide by providing strategic planning, development, and implementation of federally funded grant and assistance programs through grants management best practices and subject matter expertise.
- Before joining Witt O'Brien's, he served as Assistant Director of the Arizona Governor's Office of Strategic Planning and Budgeting, Economic Recovery Management Team.
- He supported the state's response to and recovery from COVID-19 through administration of the CARES Act and other federal programs.

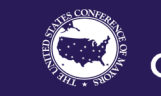

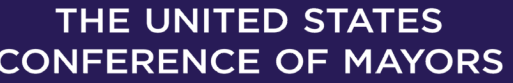

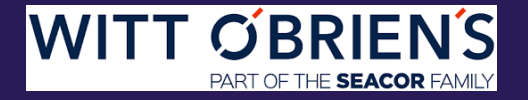

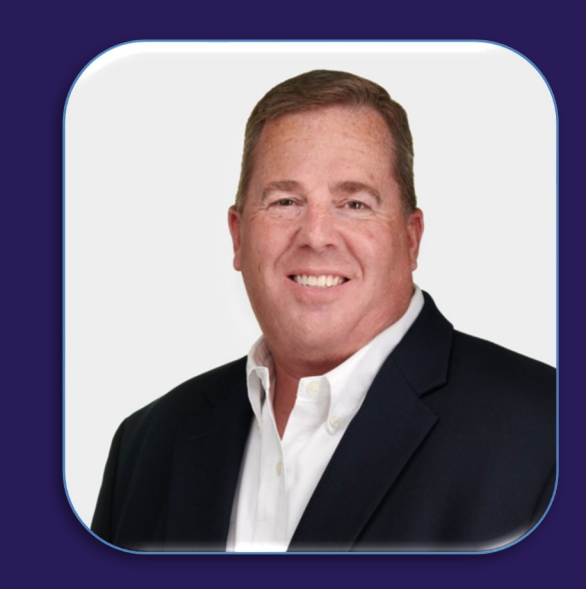

# **Agenda**

#### **Overview of Updates to Treasury Guidance**

For beginners, a variety of print and video resources are available from [Treasury](https://home.treasury.gov/policy-issues/coronavirus/assistance-for-state-local-and-tribal-governments/state-and-local-fiscal-recovery-funds/recipient-compliance-and-reporting-responsibilities) and [GFOA](https://www.gfoa.org/coronavirus)

**Bloomberg<br>Philanthropies** 

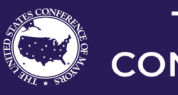

THE UNITED STATES **CONFERENCE OF MAYORS** 

3

#### **Treasury Guidance can impact P&E Reporting and Guidance is subject to change**

- $\div$  Interim Rule 5/10/21
- $\div$  Final Rule 1/6/2022
- Final Rule FAQs 4/27/2022, 7/27/2022
- July Updates 7/1/2022, 7/8/2022
- *Additional updates likely as time goes on*
- ❖ Referenced Documents
- [Project and Expenditure \(P&E\) User Guide, July 8th edition](https://home.treasury.gov/system/files/136/July-2022-PE-Report-User-Guide.pdf)
- **[Final Rule FAQs, July 27th Edition](https://home.treasury.gov/system/files/136/SLFRF-Final-Rule-FAQ.pdf)**

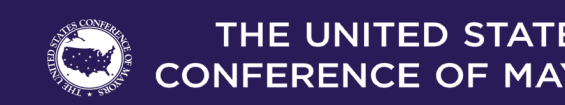

# **Summary of July Updates**

#### *Several Changes Relevant to P&E Reporting*

#### **Tax Offset Provisions**

- Starting in July 2022, States and Territories must complete tax offset reporting fields as outlined in the Project and Expenditure Report User Guide.
- Page 59 of P&E User Guide

#### **Capital Expenditure Reporting**

- Starting in July 2022, capital expenditures for an enumerated eligible use greater than \$10M or a capital expenditures for an "other" use of \$1M or more will require the submission of a written justification as a part of regular P&E reporting.
- Page 31 and Appendix H of the P&E User Guide

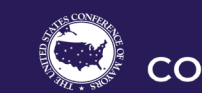

#### **Broadband Projects**

- Starting in July 2022, multiple new data fields including but not limited to:
	- o Construction timeline,
	- o Capabilities of the designed project,
- Whether the project will serve households and if so, whether the service provider participates in the Federal Communications Commission's (FCC) Affordable Connectivity Program (ACP) or other broad-based affordability program

*Pages 35-39 of P&E User Guide provide the extensive listing of the remainder of reporting requirements pertaining to broadband projects*

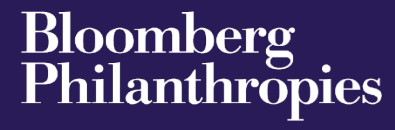

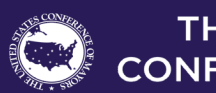

# **Agenda**

#### **Changes to Expenditure Categories**

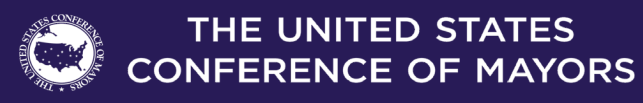

# **Consult the Treasury User Guide to Make Retroactive or General Reporting Changes**

- Changes to Expenditure Categories and other data, if required, can be made using instructions provided by Treasury.
	- o *[FAQ 1.11](https://home.treasury.gov/system/files/136/July-2022-PE-Report-User-Guide.pdf), P&E Report User Guide*
	- o *[Section V,](https://home.treasury.gov/system/files/136/July-2022-PE-Report-User-Guide.pdf/#page=71) P&E Report User Guide*
- Changes can also be made using bulk upload templates, but note that all fields included in the revised bulk upload template must be completed, not just fields to be updated.
- If significant changes are made, draft a memorandum for record-keeping purposes that identifies and explains changes made.

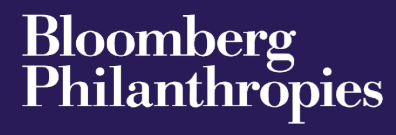

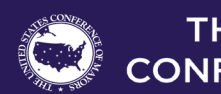

# **Bulk Upload Templates & Troubleshooting Portal Errors**

### **Utilize the Bulk Upload Templates to Streamline Substantial Updates to P&E Data in the Portal**

- Bulk upload templates provide spreadsheets that facilitate large uploads of data in a singular file as opposed to filling out dozens or hundreds of data fields.
- Always ensure that you utilize the most up-to-date bulk upload templates, as some have evolved over time.
- The most recent templates are always available to download from within the Treasury portal.
- Follow all instructions included in Treasury's bulk upload templates.

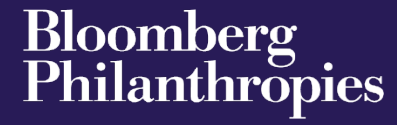

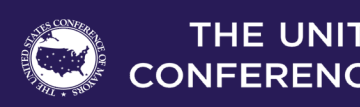

# **Bulk Upload Templates & Troubleshooting Portal Errors** *continued*

#### **Tips to Leverage Bulk Upload Templates**

- Structure source data in a manner that mirrors the bulk upload template format
- Provide bulk upload formatted data to users collecting/providing data to be input into data
- Clarify how to format source data properly vs. improperly
- Identify common errors in previous portal submissions and ensure awareness across the reporting team
- Examples: improper data formatting, changing the number format set by Treasury within the bulk upload templates

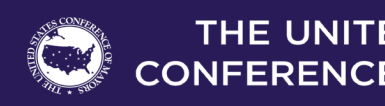

# **Aggregating Expenditures for Portal Submission Has Pros and Cons**

- Aggregation of expenditures can be a "Catch-22"
- Having numerous individual projects allows for calculations on a project-by-project basis without combining numerous projects together. Consequently, your portal submission will have more individual projects.
- Aggregating multiple programs underneath a single project report will require the consistent calculation of obligations and expenditures across all involved projects throughout the course of the reporting period.

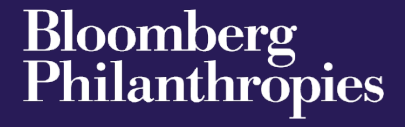

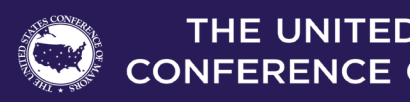

- 10 unique affordable housing programs under Expenditure Category (EC) 2.15, all individually have \$1M worth of expenditures.
- Expenditures within the same expenditure category can all be housed within the same project.
- With the above example, your Treasury portal entry could contain a single EC 2.15 project with 10M in total expenditures.
- Alternatively, these expenditures could be broken out into individual projects.
- With the above example, your Treasury portal entry would contain 10 EC 2.15 projects with \$1M in expenditures each.

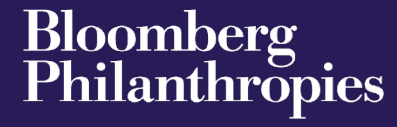

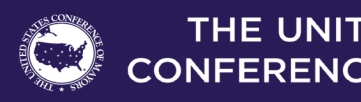

# **Agenda**

Changes to Expenditure Categories

### **Tips, Tricks, and Recommendations**

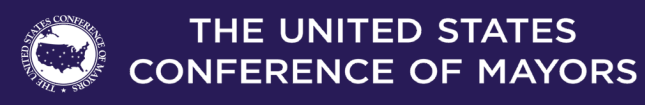

# **Tips for Troubleshooting Portal Errors**

- When utilizing bulk upload templates, any errors will be highlighted by the portal and will provide a download error link file.
- Any required field that is left blank within a bulk upload template will produce an error and will not successfully upload into the portal.
- Ensure that all figures being used in bulk upload templates are rounded to the cent.
- Any additional decimal places can cause errors within the system.
- Utilize the certification tab to see project status incomplete vs. complete.

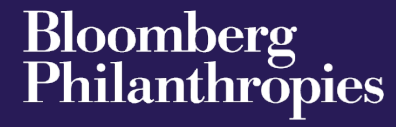

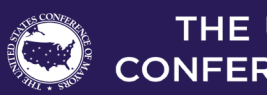

- **\*** Two approaches: aggregate or dis-aggregate
- **V** Identify if funds are to be (or could be) used as a source of match.
- Do not add optional information as your report will not validate.
- ❖ Spend time on narrative.
- ❖ July portal submission introduced a new 2022 tab to the revenue loss calculation.
	- o If opting to calculate revenue loss, each portal entry will reflect a new quarter of revenue loss.
	- o Ensure revenue loss formula reflects the correct number of months that have passed since the base year revenue calculation.

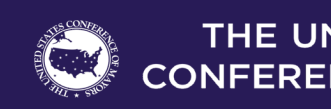

# **Tips for Designating Staff for Key Roles in Managing CSLFRF Reporting**

- ❖ Ensure the correct individuals are assigned roles that give them the ability to perform actions requested of them.
- Multiple individuals can be assigned to each role, allowing for expedited data entry and reception of updates from Treasury.
- ❖ A singular individual can be assigned all roles.
- ❖ Assign and train back-ups for each role to ensure continuity of operations.

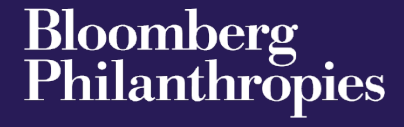

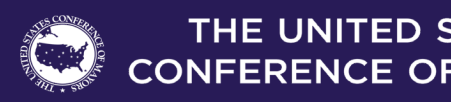

# **Tips for Implementing Internal Controls for Data Management**

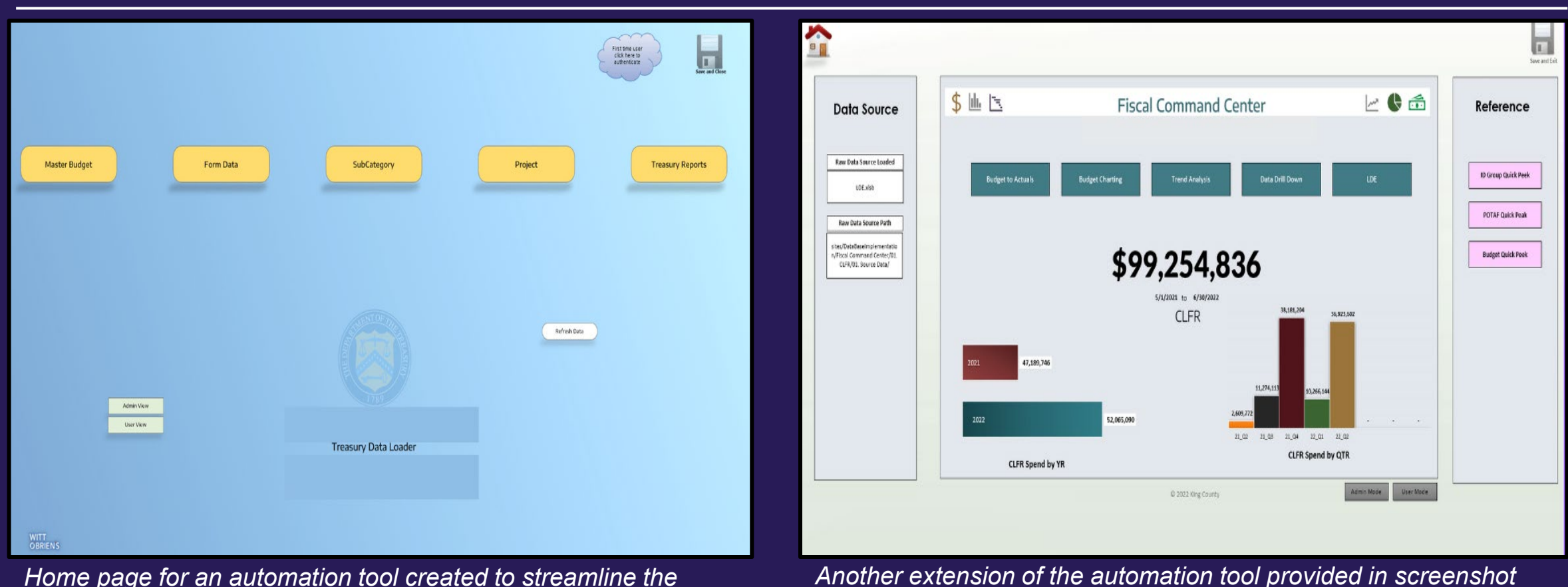

16

*one. This Fiscal Command Center provides the municipality with their respective SLFRF expenses over the course of the year and quarterly. Additionally, reference tabs are provided to link to other* 

*resources, such as the municipality's budget.*

*Home page for an automation tool created to streamline the compliance and reporting process for the given municipality. Each yellow tab leads to a variety of other data pertaining to the municipality's SLFRF project portfolio.*

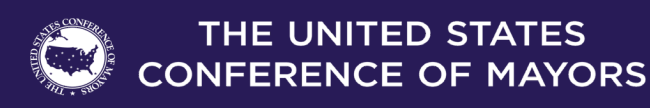

# **Summary: Key Takeaways**

#### **Ensure compliance with most recent updates from Treasury**

- **EX** Be prepared to provide new data on previously reported projects that was not required by Treasury in last submission.
- For example: broadband projects, capital expenditures, etc.

#### **Implement internal controls to ensure success**

- $\triangle$  Have key roles assigned and individuals properly trained on data formats required for portal entry.
- ◆ Consider creating standard work or process documentation to formalize portal entry process and expectations.
- $\div$  Enter your data as early as possible in the reporting cycle to identify any issues or unanswered questions.
- ❖ Ensure edits or updates to previously reported projects are performed before the reporting deadline, as edits and updates cannot be performed until the next reporting submission.

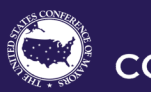

**NFERENCE OF MAYORS** 

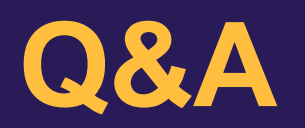

**For more information, visit:** 

<https://bloombergcities.jhu.edu/program/e311>

**Connect with us online to learn more.** 

Witt O' Brien's: [www.wittobriens.com](http://www.wittobriens.com/)

General Questions: Matt Hanson, Director **–** [mhanson@wittobriens.com](mailto:mhanson@wittobriens.com)

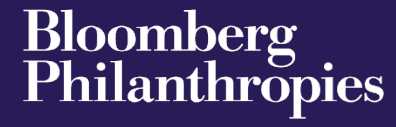

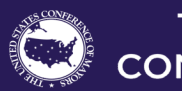

THE UNITED STATES **CONFERENCE OF MAYORS**